# **EyesBot Robot Javascript Reference**

**Version 01 Updated: 03 September 2015**

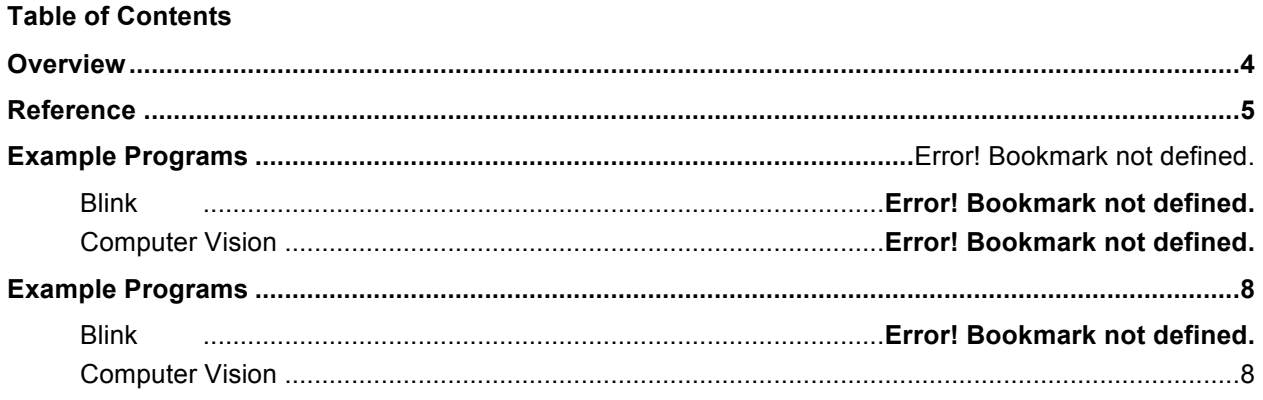

# **Revision History**

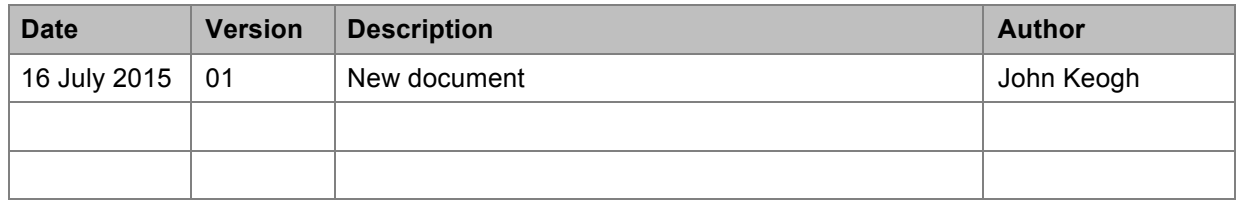

## **Overview**

This document provides a reference and overview for using the Javascript functions that are accessible from the web interface of EyesBot Driver. Using these functions, you can create programs that permit you to interact with hardware by connecting the hardware to the pins on the EyesBot Driver Robot.

#### WARNING

*Working with electronics and robots is inherently risky. You can damage the robot, your iOS device, yourself, you can start fires, injure people including your self and cause property damage, injury, or death. You use this document and any associated hardware at your own risk. Please be careful and, if you are young, only use with adult supervision.*

#### **CAUTION**

The pins can only source or sink 40 milliamps, so use a transistor if you will source or sink more than that. The exception is D5, which comes with a transistor already on the board and can be used to sink up to 500 milliamps.

If you destroy your Blend Micro, you can buy a new one and load the Arduino sketch (program) onto it. The sketch is available on the EyesBot website.

## **Reference**

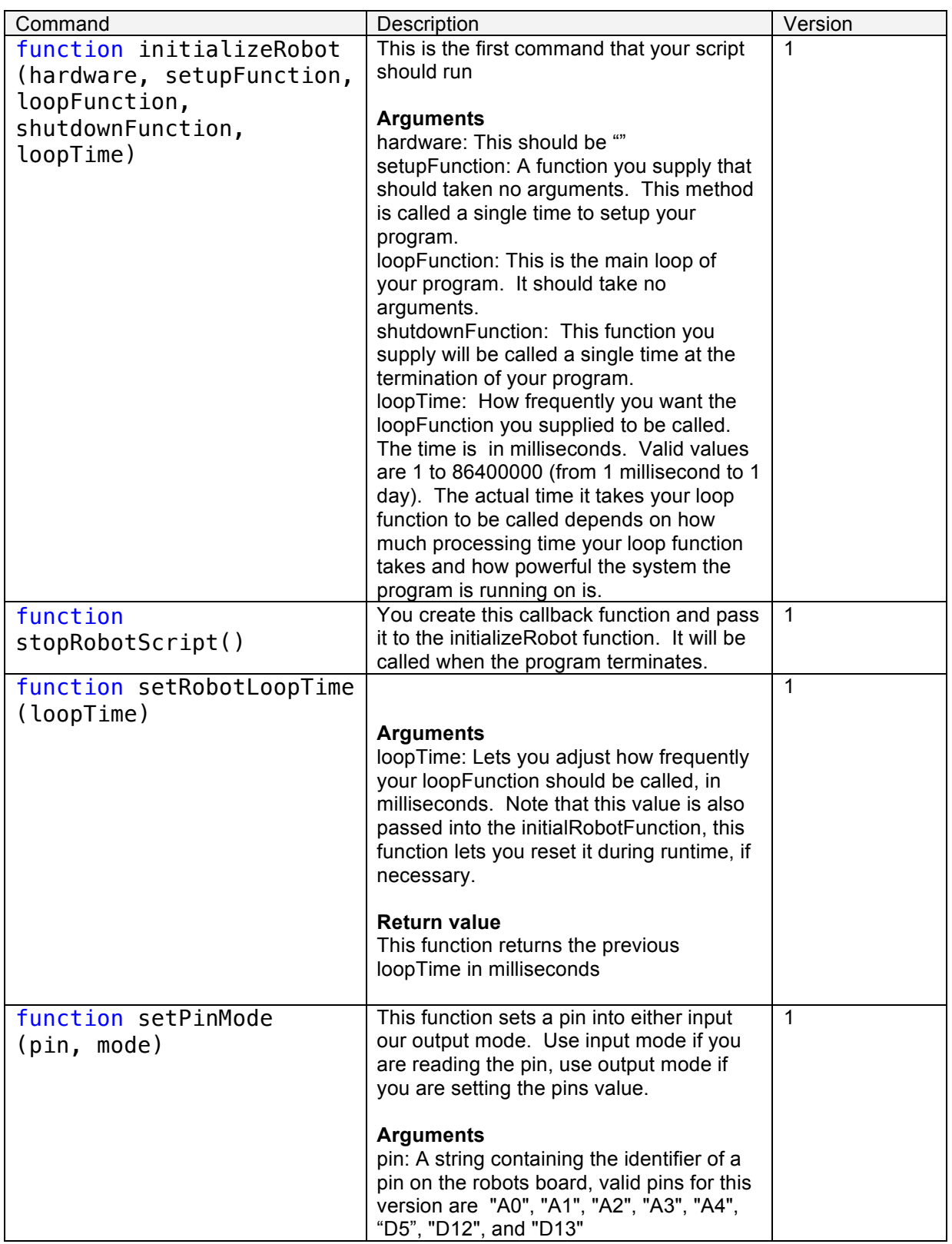

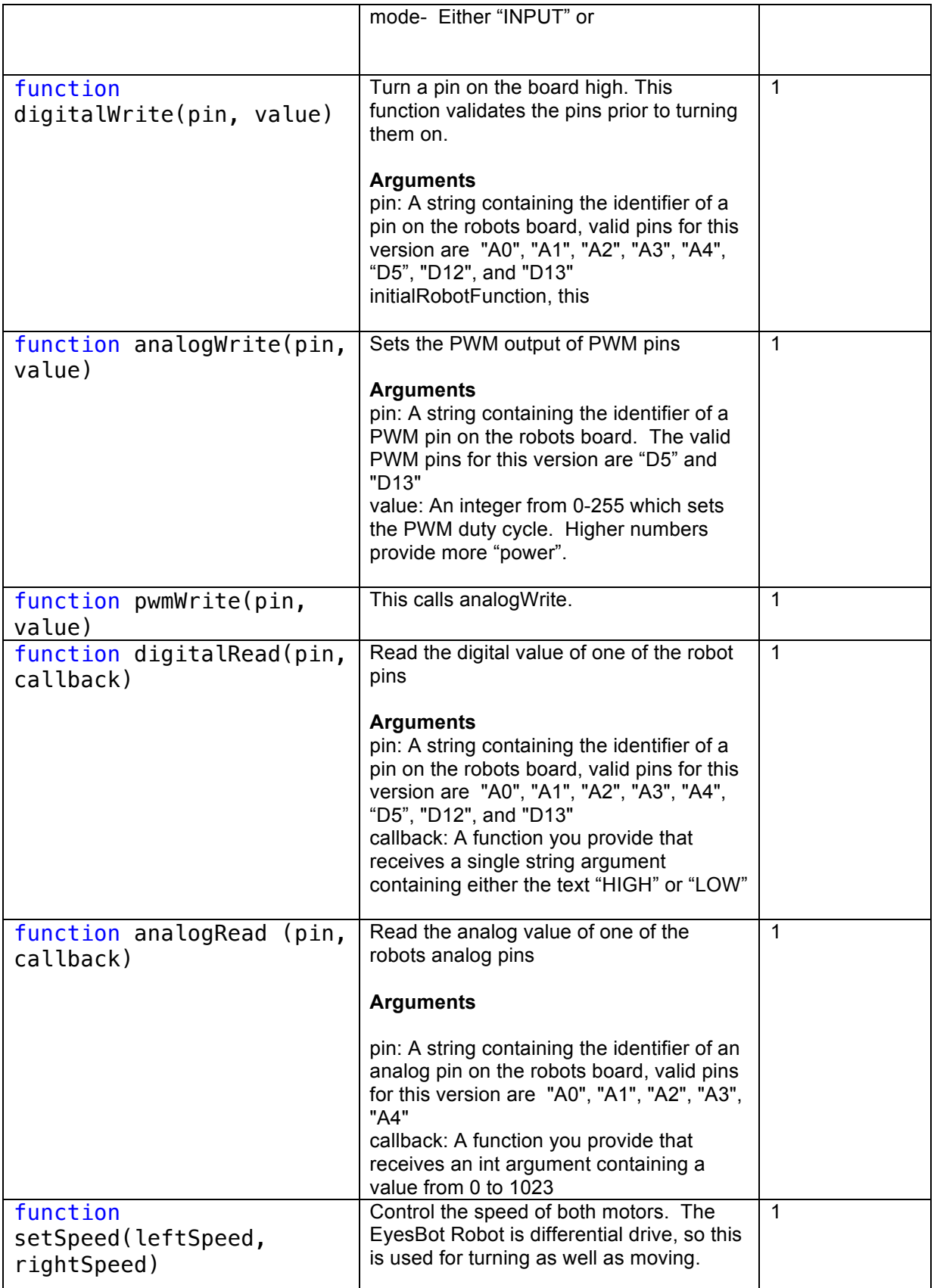

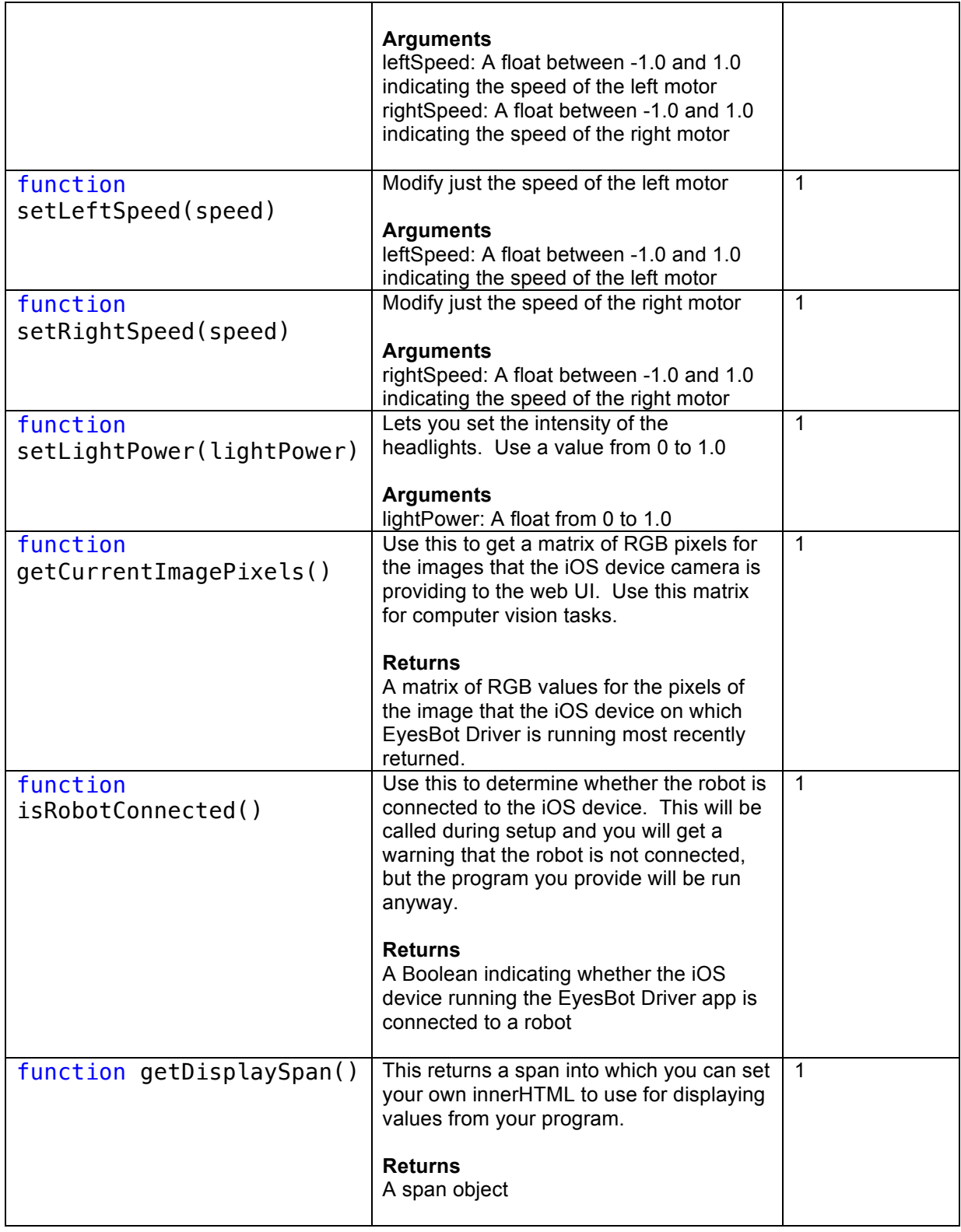

## **Example Programs**

### **Hello World Dance**

This program makes the robot turn left and right alternately:

```
var turningRight = false;
```
initializeRobot("EyesBot v1.0", setup, loop, shutdown, 2000);

```
function setup(){
```
}

```
function loop(){
  turningRight=!turningRight;
  if(turningRight){
   setSpeed(-0.7, 0.7);
  }
  else{
   setSpeed(0.7, -0.7);
 }
}
function shutdown(){
   setSpeed(0.0, 0.0);
```

```
}
```
## **Computer Vision**

This program lets you experiment with computer vision:

```
initializeRobot("EyesBot v1.0", setup, loop, shutdown, 200);
```

```
function setup(){
}
```

```
function loop(){
  var imgData = getCurrentImagePixels();
```

```
 var redPixels = 0;
 var yellowPixels = 0;
var totalPixels = 0;
```

```
for (var i=0;i<imgData.data.length;i+=4){
  var red = imgData.data[i];
  var green = imgData.data[i+1];
  var blue = imgData.data[i+2]
   if((red>green*2)&&(red>blue*2)&&(red>100)){
    redPixels++;
   }
   if((red>blue*2)&&(green>blue*2)&&(red>100)){
    yellowPixels++;
   }
  totalPixels++;
 }
  if(redPixels/totalPixels>0.3){
    setSpeed(0.5, 0.5);
  }
  else if(yellowPixels/totalPixels>0.3){
    setSpeed(-0.5, -0.5);
  }
  else{
    setSpeed(0.0, 0.0);
  }
}
function shutdown(){
}
```